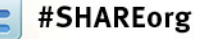

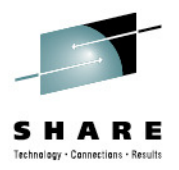

### **Rexx Power Tools - The PARSE Command**

#### Session 11751August 7, 2012

**Thomas Conley**  Pinnacle Consulting Group, Inc. (PCG)59 Applewood Drive Rochester, NY 14612-3501P: (585)720-0012F: (585)723-3713

 pinncons@rochester.rr.comhttp://home.rochester.rr.com/pinncons

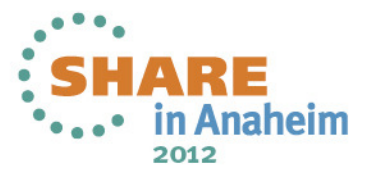

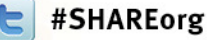

#### **Abstract**

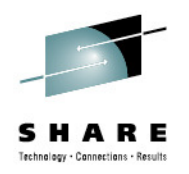

Do you need to chop up file records into separate data fields? Do you need to pass arguments to subroutines? Would you like to get better performance from your REXX routines? If you answered yes to any of these questions, then this session is for you! Come to this session to learn about the REXX Parse command. Parse is one of the most powerful and flexible REXX commands for handling strings. It's one-stop shopping for nearly anything you want to do with a string.

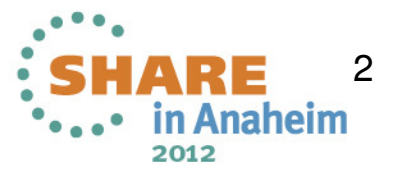

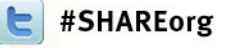

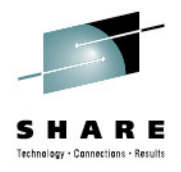

### **Agenda**

 $\bullet$  PARSE Command Flavors• PARSE ARG• PARSE EXTERNAL (z/OS)  $\bullet$ • PARSE LINEIN (ooRexx) • PARSE NUMERIC (z/OS) • PARSE PULL PARSE SOURCE•

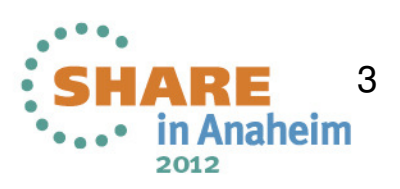

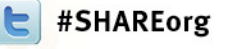

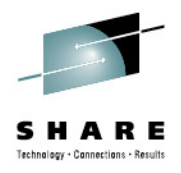

## **Agenda**

 $\bullet$  PARSE VALUE• PARSE VAR• PARSE VERSION • PARSE Templates • Debugging PARSE• Summary

•Finally…

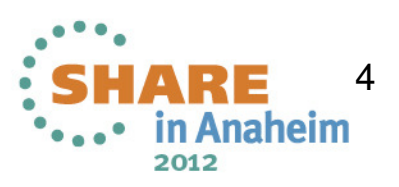

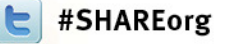

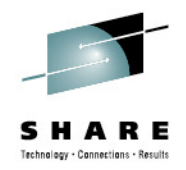

#### **PARSE ARG**

- **PARSE ARG used to parse arguments passed** to Rexx exec or subroutine
- ARG is a short form for PARSE UPPER ARG  $\bullet$ DON'T use ARG, use PARSE UPPER ARG if you really want uppercase arguments
- For the function call tomstr (string, 2, 10), use the following procedure syntax:

tomstr : procedure

parse arg str, startpos, tomstrlen

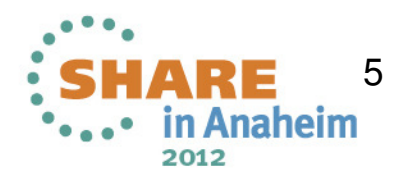

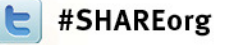

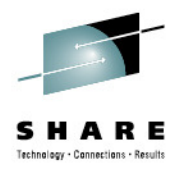

#### **PARSE ARG**

If invoking a main Rexx exec: tomstr string 2 10 use the following syntax in exec tomstr:  $/\star$  rexx  $\star/$ parse arg str startpos tomstrlen

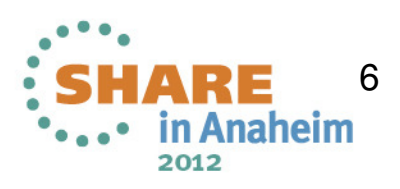

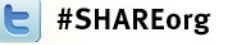

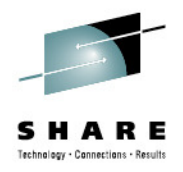

### **PARSE ARG**

 $\bullet$  The PARSE command parse arg str startpos tomstrlen is equivalent to  $str$   $er$   $arq(1)$  $statpos == arg(2)$  $t$ oms $trlen = arg(3)$ •**PARSE has better performance and is much** 

easier to read

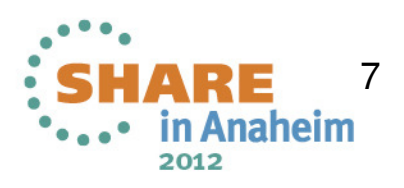

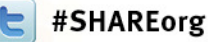

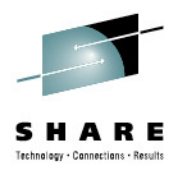

# **PARSE EXTERNAL (z/OS)**

- PARSE EXTERNAL is used in z/OS to read from the terminal if running interactively, or from DD SYSTSIN if running in batch
- Returns a null string if SYSTSIN is empty, and a Rexx error message if SYSTSIN is not allocated
- •**Recommend using other features to pass input** to Rexx exec
- $\bullet$ If SYSTSIN is used to invoke Rexx exec, your results may be unpredictable

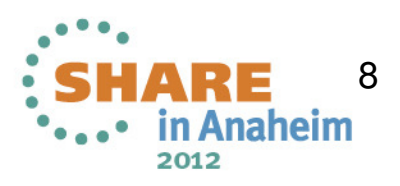

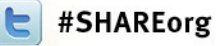

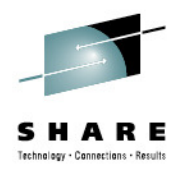

## **PARSE LINEIN (ooRexx)**

- **PARSE LINEIN in ooRexx will get the next line** of the default input stream
- Shorter form of PARSE VALUE LINEIN()  $\bullet$ WITH…
- Only recommended if direct access to input stream is required, otherwise, use PARSE PULL

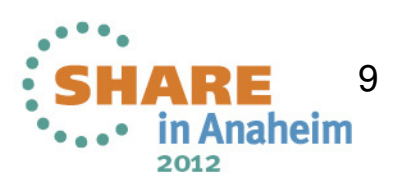

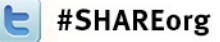

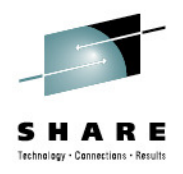

# **PARSE NUMERIC (z/OS)**

 $\bullet$ **PARSE NUMERIC displays current numeric** controls in effect in format DIGITS FUZZ FORM $\bullet$ On TSO/E:

parse numeric numstr

puts "9 0 SCIENTIFIC" into numstr (defaults)

• "9" indicates 9-digit precision, "0" is how many digits are ignored during numeric conversions ("fuzz") and "SCIENTIFIC" is the exponential notation method

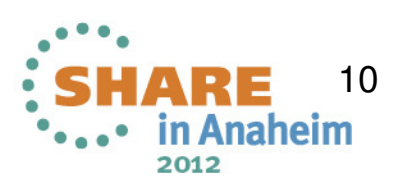

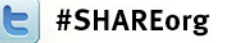

•

 $\bullet$ 

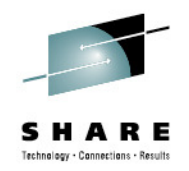

## **PARSE PULL**

- PARSE PULL is used to pull data from the stack (z/OS) or external data queue (ooRexx)
- $\bullet$ Can also pull data from a terminal if the Rexx is running interactively in z/OS, or default input stream if the external data queue is empty in ooRexx

 PULL is short for PARSE UPPER PULLDON'T use PULL, use PARSE UPPER PULL if you really want to uppercase input

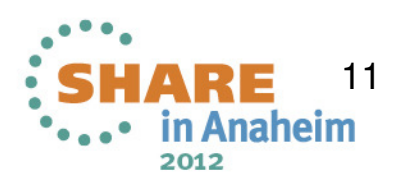

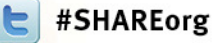

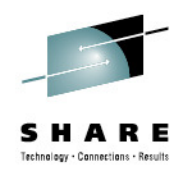

### **PARSE PULL**

 $\bullet$  Common error is to use PULL for file I/O, which will corrupt lowercase text, packed, and binary data (BTDTGTTS)• From TSO/E, use this instead: "EXECIO 1 DISKR INFILE" parse pull inrec•INREC will hold the record read from INFILE

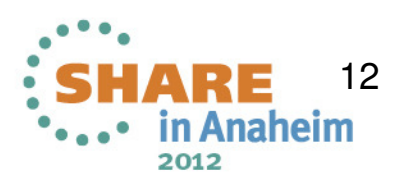

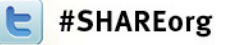

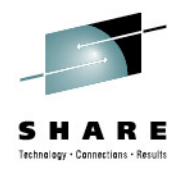

## **PARSE SOURCE**

 $\bullet$  PARSE SOURCE shows information about environment and how exec was invoked $\bullet$  From ISPF, issuetso exec 'ibmuser.tso.jcl(testsrc)' PARSE SOURCE shows: TSO COMMAND TESTSRC SYS00004 IBMUSER.TSO.JCL ? TSO ISPF ?

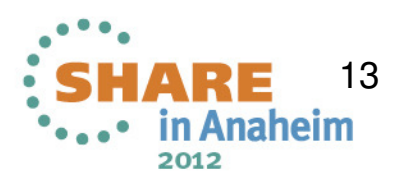

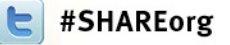

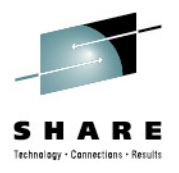

## **PARSE SOURCE**

 $\bullet$ From TSO READY prompt, issue: exec 'ibmuser.tso.jcl(testsrc)'  $\bullet$ PARSE SOURCE shows: TSO COMMAND TESTSRC SYS00007 IBMUSER.TSO.JCL ? TSO TSO/E ?

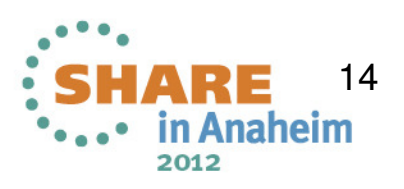

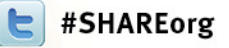

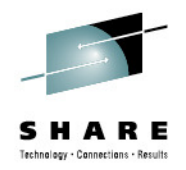

## **PARSE SOURCE**

From TSO READY prompt (or batch IKJEFT01), issue:

%testsrc

• PARSE SOURCE shows: TSO COMMAND TESTSRC SYSPROC ? ? TSO TSO/E ?

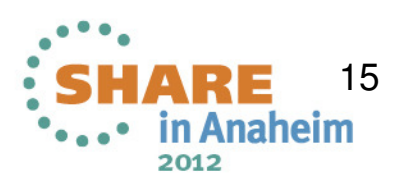

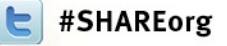

•

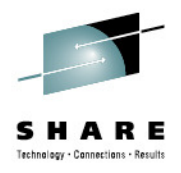

## **PARSE SOURCE**

# From IRXJCL, use PARM=('TESTSRC') PARSE SOURCE shows:

TSO COMMAND TESTSRC SYSEXEC ? TESTSRC MVS MVS ?

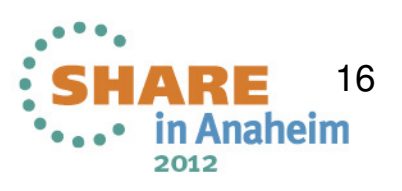

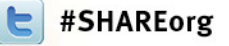

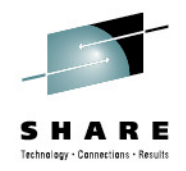

# **PARSE SOURCE**

 $\bullet$  From Windows/XP Command Window, issue: C:\download>rexx version  $\bullet$ **PARSE SOURCE shows:** WindowsNT COMMAND C:\download\version.CMD

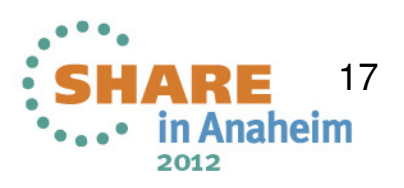

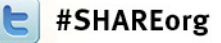

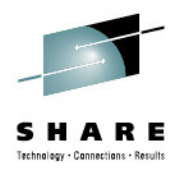

## **PARSE VALUE**

PARSE VALUE will parse the result of an expression without having to use an intermediate variable

parse value time() with hours ':' mins ':' secs

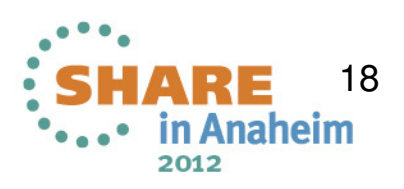

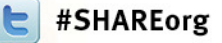

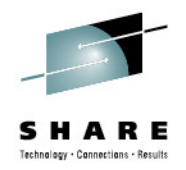

#### **PARSE VAR**

PARSE VAR <variable> <template> parses the variable according to the patterns defined in the templatet<mark>imevar = time()</mark>

p<mark>arse var timevar</mark> hours **':'** mins **':'** secs

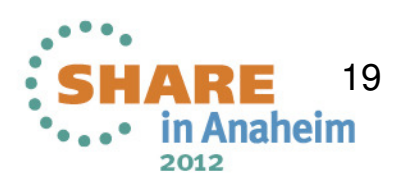

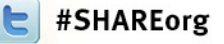

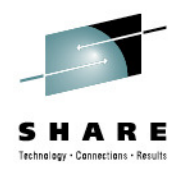

## **PARSE VERSION**

- PARSE VERSION displays information regarding the Rexx language level and modification date of the Rexx processor
- From TSO/E:
	- REXX370 3.48 01 May 1992
- From ooRexx<mark>:</mark>

REXX-ooRexx\_4.1.0(MT) 6.03 5 Dec 2010

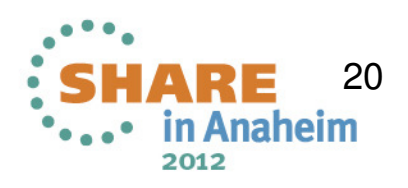

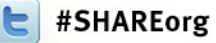

•

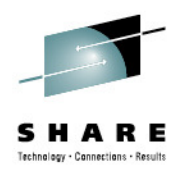

## **PARSE TEMPLATES**

- PARSE templates are used by the PARSE VALUE and PARSE VAR commands to split a source string into multiple components
- The simplest template is a list of variable names, which will parse the source string into a series of blank delimited words
	- The next examples will use the following string:

1...5....1....5....2....5....3....5..

string = ' This is a blank-delimited string'

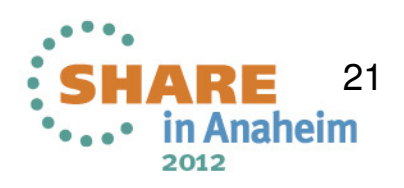

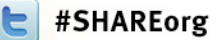

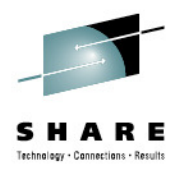

1....5....1....5....2....5....3....5.. string = ' This is a blank-delimited string'

parse var string w1 w2 w3 w4 w5 .

- $w1$  => 'This'
- $w^2$  => 'is'
- $w3 = 5'$ a'
- w4 => 'blank-delimited'
- w5 => 'string'

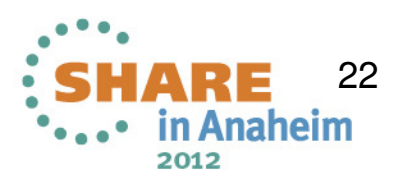

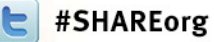

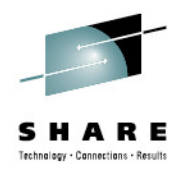

## **PARSE TEMPLATES**

- The period '.' in a template is a placeholder which acts as a dummy variable in the middle of a template, or collects the remainder of the source string when used at the end of a template
- If you do not include a period '.' at the end of your template, the last variable in your template will receive whatever is left of the source string

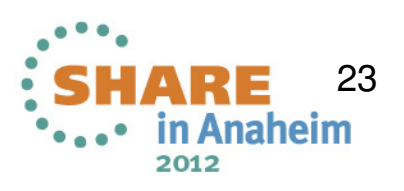

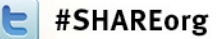

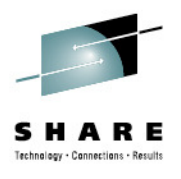

1....5....1....5....2....5....3....5.. string = ' This is a blank-delimited string'

parse var string w1 w2 w3 w4  $w1$  => 'This'  $w^2$  => 'is'  $w3 \Rightarrow 'a'$ w4 => 'blank-delimited string'

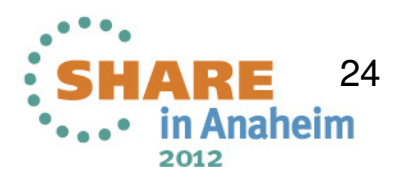

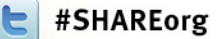

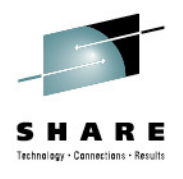

1....5....1....5....2....5....3....5.. string = ' This is a blank-delimited string'

parse var string w1 w2 w3 w4 .

- $w1$  => 'This'
- $w^2$  => 'is'
- $w3 \Rightarrow 'a'$
- w4 => 'blank-delimited'

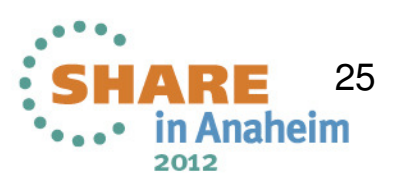

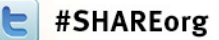

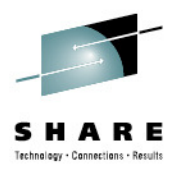

1...5....1....5....2....5....3....5.. string = ' This is a blank-delimited string'

parse var string w1 . w2 . w3 .

- $w1$  => 'This'
- $w^2 = 5$  'a'
- w3 => 'string'

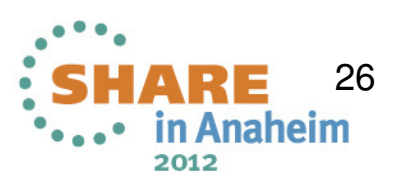

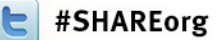

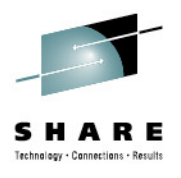

1...5....1....5....2....5....3....5.. string = ' This is a blank-delimited string'

parse var string w1 . . w2 w3 .

- $w1$  => 'This'
- w2 => 'blank-delimited'
- w3 => 'string'

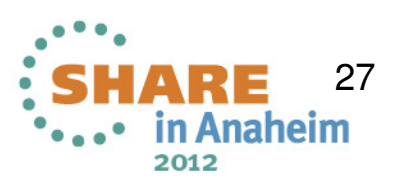

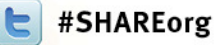

 $\bullet$ 

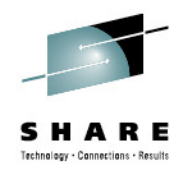

## **PARSE TEMPLATES**

- The next type of PARSE template is the string pattern template
- **The string pattern is a literal or variable string** pattern indicating where the source string should be split
- Literal: parse var string w1 '-' w2 .
- Variable:

dash = ''-'

parse var string w1 (dash) w2 .

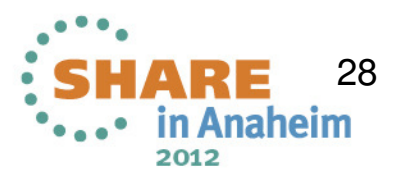

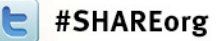

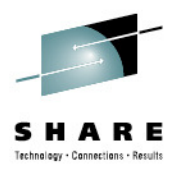

1...5....1....5....2....5....3....5.. string = ' This is a blank-delimited string'

parse var string w1 '-' w2 . w1 => ' This is a blank'w2 => 'delimited'

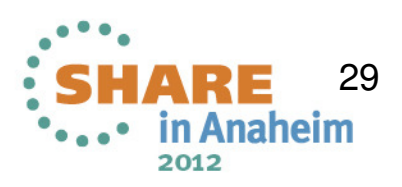

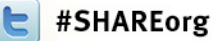

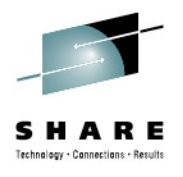

1...5....1....5....2....5....3....5.. string = ' This is a blank-delimited string' $dash = ' -'$ 

parse var string w1 (dash) w2 .  $w1$  =>  $'$  This is a blank' w2 => 'delimited'

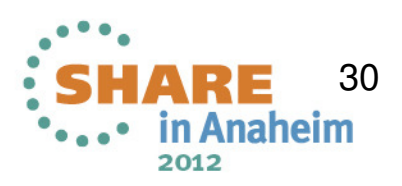

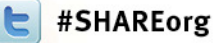

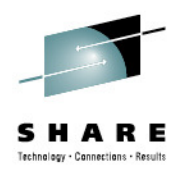

## **PARSE TEMPLATES**

- The positional pattern template allows the source string to be parsed by character position
- $\bullet$ An absolute positional pattern template is an absolute number or a number with an equal sign '=' preceding it

parse var string 5 w1 =10 w2 .

•Most commonly used template for processing fixed-format file records

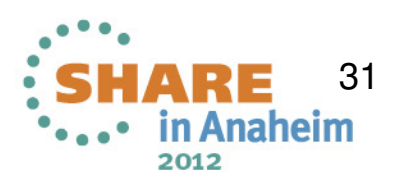

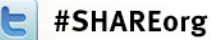

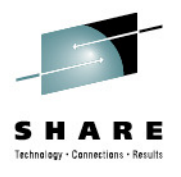

1...5....1....5....2....5....3....5... string = 'Conley Controlley Tom Rexx Guru'

parse var string 1 lname 15 fname 30 title 39 .

lname => 'Conley '

 $\text{frame} \Rightarrow \text{Tom}$  soccession

title => 'Rexx Guru'

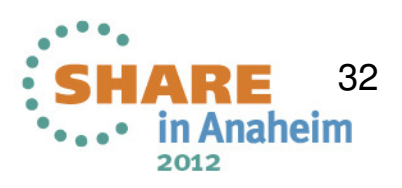

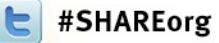

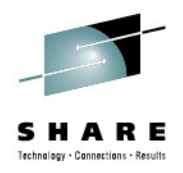

## **PARSE TEMPLATES**

 A relative positional pattern template is an absolute number preceded by a plus sign '+' or a minus sign '-'

parse var string 5 w1 +5 w2 .

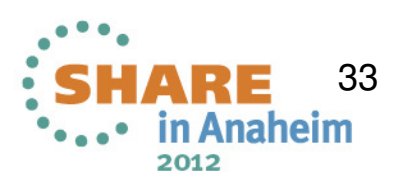

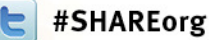

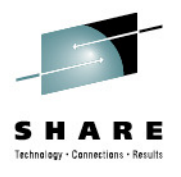

1....5....1....5....2....5....3....5.... string = 'Conley Context Tom Rexx Guru' parse var string 1 lname +14 fname +15 title +9 . lname => 'Conley '  $f$ name  $\Rightarrow$   $'$ Tom  $\degree$ title => 'Rexx Guru'

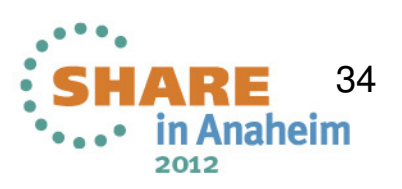

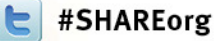

•

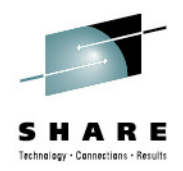

## **PARSE TEMPLATES**

Mixing absolute and relative positional patterns can create some "interesting" situations

```
1.1.5.1.1.1.0.5.1.1.2.1.5.1.13s<mark>t</mark>ring = 'REstructured eXtended eXecutor'
parse var string var1 3 junk 'X' var2 +1 junk 'X' var3 +1 junk
say var1||var2||var3
var1 = \frac{1}{R}var2 \Rightarrow 'X'
var3 => 'X'
```
#### Check out PARSE flow chart on pp. 172-174 of the TSO/E Rexx Reference to get the gory details of mixing absolute, relative, and literal templates

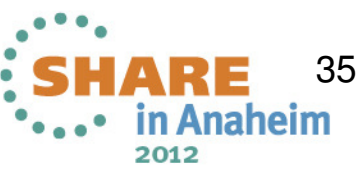

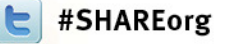

•

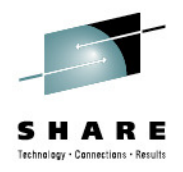

## **Debugging PARSE**

Best way to debug PARSE is to use "trace i" The following PARSE gives an unexpected result for w3

 1...5....1....5....2....5....3....5..string = ' This is a blank-delimited string'parse var string w1 . . w2 w3  $w1$  => 'This'  $w2$  => 'blank-delimited'

w3 => ' string'

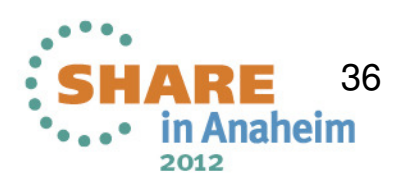

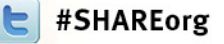

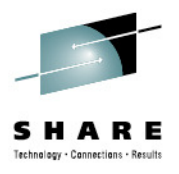

#### **Debugging PARSE**

#### trace i shows

\*-\* parse var string w1 . . w2 w3

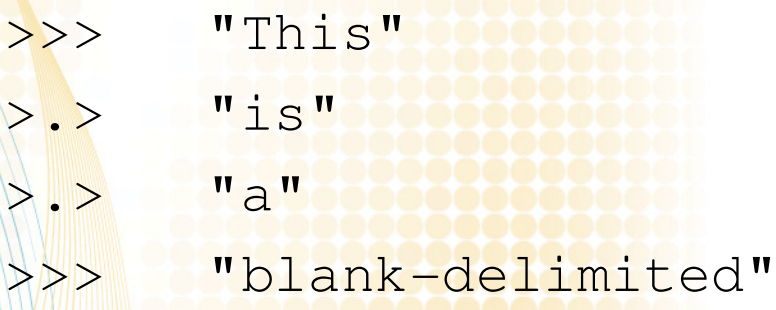

>>> " string"

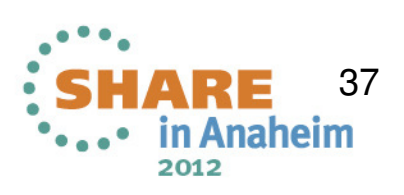

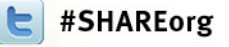

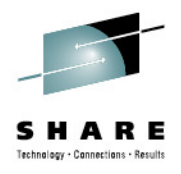

## **Debugging PARSE**

#### After adding a period '.' to the end of the template, trace i shows

\*-\* parse var string w1 . . w2 w3 .

- >>> "This"
- >.> "is"
- $> 3$  "a"
- >>> "blank-delimited"
- >>> "string"
- $>$   $\sim$   $\sim$  "

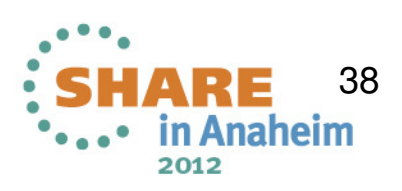

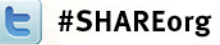

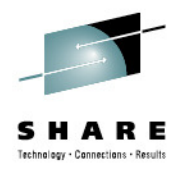

#### **Summary**

- The various flavors of the PARSE command were discussed
- $\bullet$ Several template examples were shown and explained
- Debugging PARSE by using "trace i" •

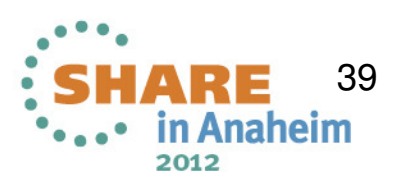

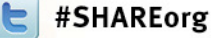

•

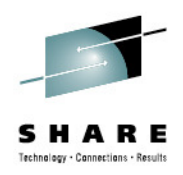

#### **Finally….**

• I'm always interested to hear about your experiences with PARSE, so if you have questions or come up with a neat solution to a problem, please feel free to drop me an Email pinncons@rochester.rr.com

• The TSO/E Rexx Reference can be found at http://publibz.boulder.ibm.com/epubs/pdf/ikj4a370.pdf

Grab ooRexx at http://rexxla.org

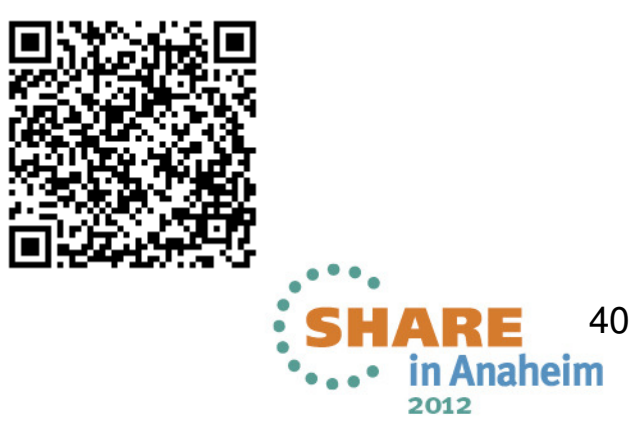